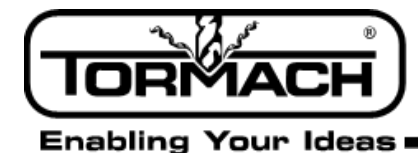

# **Release Notes for PathPilot™ v1.8.2**

## **Release Date:** June 11, 2015

*NOTE: Updates do not need to be applied sequentially. Simply download the latest update file to be completely up-to-date on PathPilot operating system.*

## **Enhancements:** None

### **Bug Fixes:**

- **•** #952: Mill/Lathe Update file: Zero length files copied into update file prevent a number of utilities (e.g. touchscreen calibration, others) from functioning
- **•** #951: Lathe Spindle speed range: Setting (5c pulley versus D1-4 pulley) is not remembered between power cycles. Always defaults to D1-4 setting.
- **•** #946: Mill/Lathe Touchscreen: ADMIN TOUCHSCREEN broken in v1.8

### **Other:**

**•** No other notes

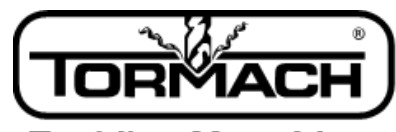

**Enabling Your Ideas** 

# **Release Notes for PathPilot™ v1.8**

**Release Date:** June 2, 2015

**Enhancements:** #901: Lathe - Conversational Enhancement: Option for peck tap on drill/tap screen

### **Bug Fixes:**

- **•** Fix for #877: Mill Interpreter: Zero-radius arc error on G-code with arc radii < 0.0005
- **•** Fix for #930: Mill/Lathe File tab: File preview window on file page does not update when file has been edited
- **•** Fix for #928: Lathe Reset: Control will go into reset from loss of machine-ok signal randomly and infrequently
- **•** Fix for #923: Mill/Lathe Coordinate Rotation: G10 L2 Rx results in accurate rotation but DRO position readouts do not read in new rotated system
- **•** Fix for #822: Mill Homing: 4th axis homing support (via accessory 4th Axis Homing Kit, PN 31921) is missing
- **•** Fix for #856: Lathe Tool DRO: Tool DRO in Offsets tab requires double click to change
- **•** Fix for #918: Lathe Feedhold: Feedhold during a Feed/Rev move (G95) waits until end of the move before taking effect
- **•** Fix for #913: Mill Conversational: Circ Pocket routine may output zero feed rate command depending on pocket size, stepover, tool dia entries
- **•** Fix for #915: Mill Tool Table: GUI sluggish on Tool Offsets page after clicking buttons on that page
- **•** Fix for #908: Mill Conversational: Rect Pocket routine fails to create code on some X/Y start and end entry combinations
- **•** Fix for #911: Mill ETS: Move and Set Tool Length occasionally results in *Probe tripped during MDI move* error message
- **•** Fix for #299: Lathe Conversational Chamfer: *Length of cutter compensation entry move is not greater than the tool radius* error on some tool clearance/tool radius combinations
- **•** Fix for #886: Mill/Lathe Feedhold via keyboard space bar ignored during Single Block

#### **Other:**

*IMPORTANT!! Restart PathPilot controller before attempting installation; install immediately thereafter. Mill controllers that run a G-code program prior to installing update are likely to experience a freeze of the PathPilot interface when trying to update. If this happens, no data has been lost. Simply shut down the controller by holding down the power button for 10 seconds. Complete update installation immediately after restart. This does not affect lathe controllers.*

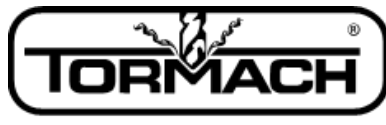

**Enabling Your Ideas** 

# **Release Notes for PathPilot™ v1.7.2**

## **Release Date:** April 21, 2015

#### **Enhancements:**

- **•** #875: Mill/Lathe Enhancement: Add ESC keyboard shortcut to stop program
- **•** #882: Mill/Lathe Enhancement: Clicking on line in tool path display should highlight corresponding G-code in G-code display window
- **•** #876: Mill/Lathe Enhancement: Add ALT-Enter to give focus to MDI line
- **•** #865: Mill/Lathe Enhancement: Add ALT-E for editing a G-code program
- **•** #846: Mill ATC: Remove the Fetch button and the Fetch DRO from the ATC screen

#### **Bug Fixes:**

- **•** Fix for #881: Mill Interpreter: M998/G30 move will go to incorrect position if *G30 moves in Z only* box on settings screen is unchecked
- **•** Fix for #864: Mill/Lathe USB: When USB stick is left plugged in, PathPilot controller may fail to start if the USB stick is *bootable*
- **•** Fix for #879: Lathe Jog Shuttle: Step sizes for X (Dia) movement are double what they should be (0.0010 step yields 0.0020 movement)
- **•** Fix for #847: Mill Probing: *Probe tripped during a non-probe MDI command* error message on low feed rate probe moves
- **•** Fix for #874: Mill Probing: Faulty distance to go display in G21 mode when doing G32.x
- **•** Partial fix for #866: Mill Tool path preview: A-axis rotation can cause tool path to look distorted, especially on code without 4th axis moves
	- Added option via right-click menu to choose between 3 and 4 axis display. Defaults to 3 axis
- **•** Fix for #858: Mill Probing: Probe Z to table or very low plane gives G38.2 error
- **•** Fix for #867: Mill Probing: Find work zero with ETS yields z axis over travel error message
- **•** Fix for #849: Mill/Lathe Homing: Don't allow axis to reference if it is already sitting on a limit switch
- **•** Fix for #855: Mill ATC: Fetch and Store Current Tool buttons do not work in G21 metric
- **•** Fix for #860: Mill ATC: Need a confirmation popup on set tool change position button

#### **Other:**

Enhancement #846 (Mill - ATC: Remove the Fetch button and the Fetch DRO from the ATC screen) changes the workflow for using the ATC slightly. Previously, to fetch a tool from the carousel the operator would have to switch to the ATC tab, type the desired tool number into the Fetch DRO, and click the Fetch button. Now the operator will only need to type the desired tool number in the Tool DRO and hit Enter (or click the M6 G43 button). The operator will see a pop up dialog asking if it's OK to fetch the tool from the ATC – clicking OK to this dialog will fetch the tool.

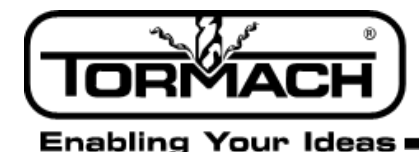

## **Release Notes for PathPilot™ v1.6**

**Release Date:** March 24, 2015

**Enhancements:** Enhancements #814/836 Mill/Lathe - Feed rate DRO: Change F DRO so that it displays current machine velocity when jogging.

### **Bug Fixes:**

- **•** Fix for #564 Mill Interpreter: Spurious duplicate O word error message on M6 MDI command
- **•** Fix for #828 Mill/Lathe Trajectory planner: *Can't add circular move error* on helical arc-arc blending
- **•** Fix for #832 Mill Conversational: Engrave code is in G54 regardless of setting on conversational DRO
- **•** Fix for #835 Mill Conversational: Circ Pocket routine results in G2/3 with P val = 0.000 error
- **•** Fix for #837 Mill MDI/Jog: Spurious *Unable to execute command: (ABORT) in MDI mode* message
- **•** Fix for #841 Mill/Lathe Interpreter: *Can't use two G codes from same modal group* error should tell user which G codes are causing the problem
- **•** Fix for #842 Mill Conversational: Pocket routine in G21 can create G code with zero feed rate
- **•** Fix for #845 Mill Conversational: Thread milling internal thread routine generates left hand thread, should be right hand.
- **•** Fix for #847 Mill Probing: *Probe tripped during a non-probe MDI command* error message on low feed rate probe moves

#### **Other:**

**•** No other notes

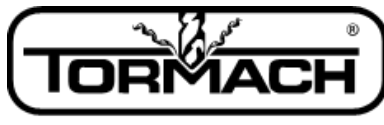

**Enabling Your Ideas** 

## **Release Notes for PathPilot™ v1.5**

**Release Date:** March 13, 2015

**Enhancements:** No major enhancements

#### **Bug Fixes:**

- **•** Fix for #760 Mill/Lathe Filechooser: Creation of same folder name in same location should display an error.
- **•** Fix for #785 Mill MDI: M6 command may cause incorrect program load if current program was loaded from drop-down
- **•** Fix for #776 Mill/Lathe: Single Block takes multiple clicks at M6, M998, G30, G84 codes
- **•** Fix for #811 Mill Probing: Set ref surface, set probe length workflow results in incorrect probe length measurement
- **•** Fix for #810 Mill Probing: Z Move and Set Work Offset button doesn't set Z work offset; only probes Z like find Z button
- **•** Fix for #749 Mill/Lathe g code interpreter: *Unknown g code error* on line xxxx should print out the invalid code
- **•** Fix for #743 Mill/Lathe File util: Rename of currently loaded file results in odd error message
- **•** Fix for #800 Mill Interpreter: G code error prints incorrect line number for offending code
- **•** Fix for #798 Mill Conversational: Routines that utilize tool diameter (face, pocket, profile) assume diameter is imperial units
- **•** Fix for #797 Mill TTS Height Gauge: USB communication cable puts imperial units in tool table regardless of G20/21 setting
- **•** Fix for #792 Mill Feed rate DRO: Feed rate displayed in inches/min when running a g code program using G21
- **•** Fix for #789 Mill/Lathe File tab: Unplugging USB stick without pressing Eject button results in multiple error messages
- **•** Fix for #827 Mill Keyboard jogging: Short tap of jogging key after MDI move or program run results in runaway jog
- **•** Fix for #770 Mill/Lathe Tool table: Enter key should go to next length value, tab to go from dia to length
- **•** Fix for #762 Mill/Lathe Filechooser: Renaming and deleting of Open File should not be allowed
- **•** Fix for #766 Mill Spindle: Spindle delay before G1 move may not be long enough in all cases
- **•** Fix for #742 Mill/Lathe interpreter: limits exceeded by a program should be flagged as error at load time, not run time
- **•** Partial fix for #736 Mill/Lathe Tool path preview: Large g code programs cause significant file load delay while generating preview
- **•** Details Programs longer than 100,000 lines have preview clipped to the first 100,000 lines. A warning that the preview has been clipped is issued on the *Status* screen.

#### **Other:**

**•** No other notes

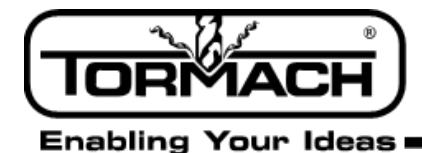

## **Software Update Instructions**

**NOTE:** *Updates do not need to be applied sequentially. Simply download latest update file to be completely up-to-date on PathPilot operating system.*

- **1.** Download the most recent PathPilot update file (vX.X) at www.tormach.com/pathpilot\_tracking.html#history
- **2.** Transfer this file to a USB drive.
- **3.** Put the USB drive in your PathPilot controller.
- **4.** With the PathPilot controller on and out of Reset mode, go to the Status screen and click the Update button (see **Figure 1**).

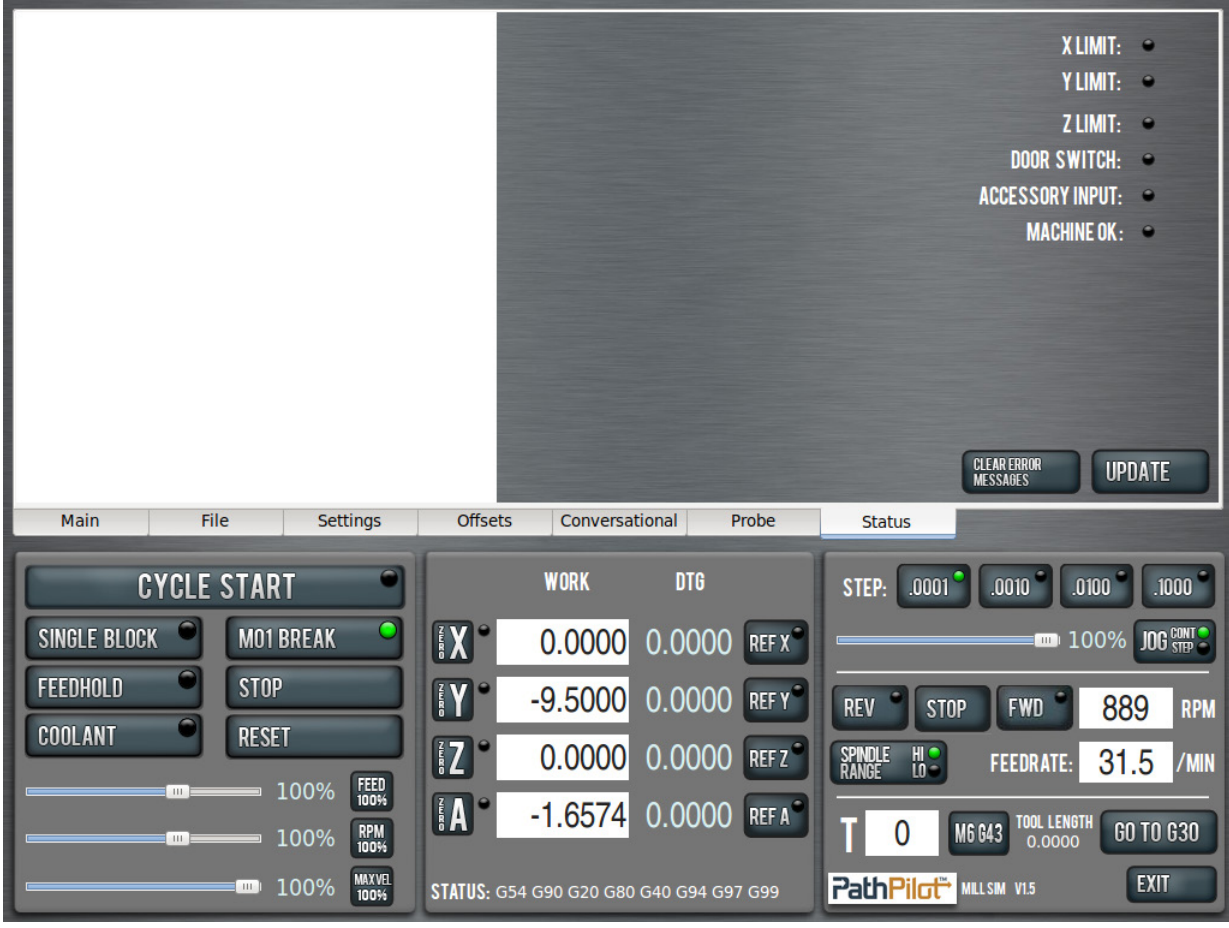

**Figure 1** 

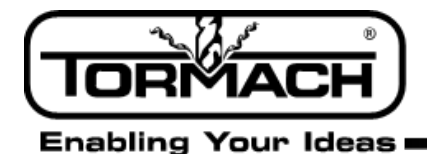

**5.** Navigate to the (vX.X) file on your USB drive and click Update (see **Figure 2**).

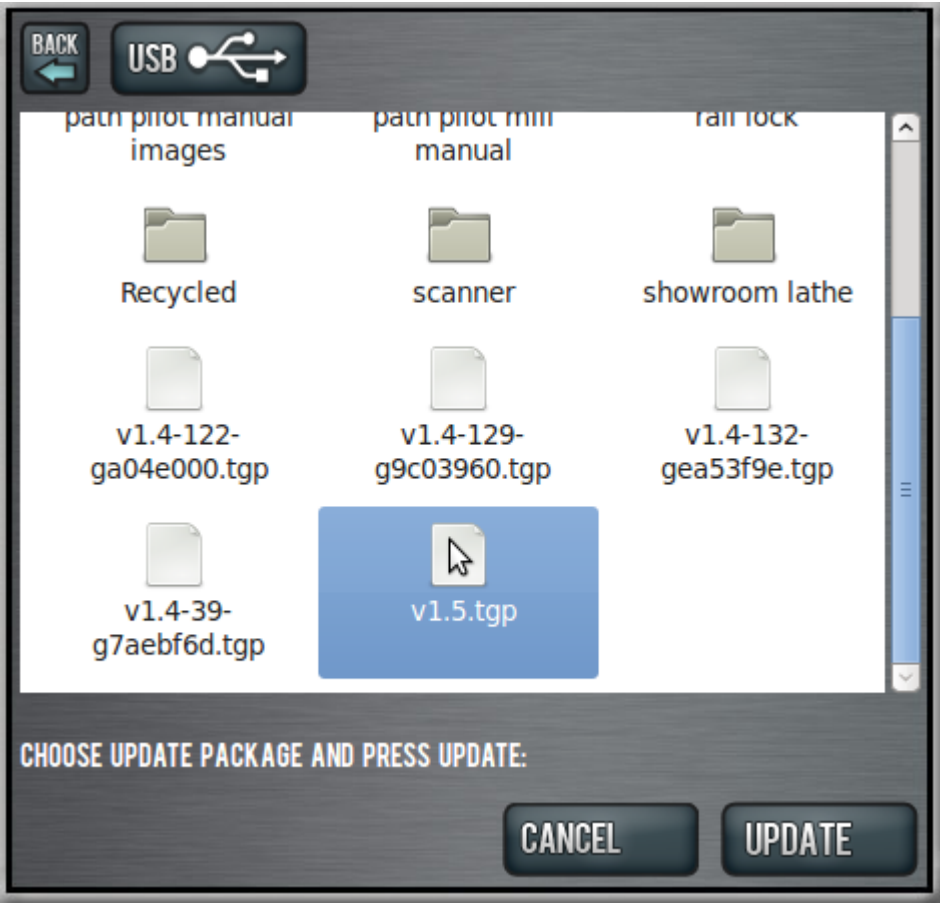

**Figure 2** 

**6.** Push the E-stop button on the mill when prompted and click *OK* (see **Figure 3**).

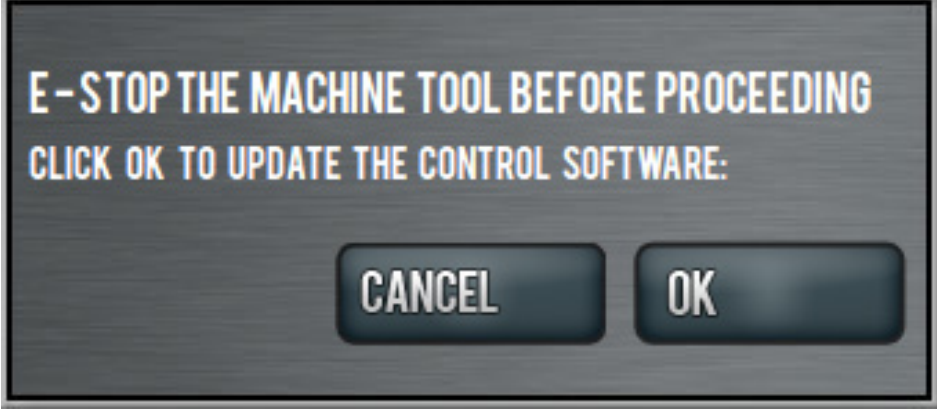

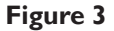

Tormach Inc. 1071 Uniek Drive, Waunakee, WI 53597 Phone: 608.849.8381 / Fax: 209.885.4534

©Tormach® 2014. All rights reserved. Specifications subject to change without notice. SB0046\_PathPilot\_Release\_Notes\_0615C